# Avansni i konačni e-račun

Poslednja izmena 25/07/2024 11:19 am CEST

### **Avansni račun**

Avansni račun izdajemo koracima: Poslovanje > Izdati računi > Nov.

Unosimo zaglavlje računa.

Biramo numeraciju za avansne račune, ukoliko želimo da razdvojimo numeraciju ovih računa.

Na linku možemo pogledati uputstvo za otvaranje numeracije u programu: <https://help.minimax.rs/help/numeracija-dokumenata-osnovno>

Datum koji unesemo u polje Datum dospeća/uplate avansa na SEFu je Datum avansne uplate.

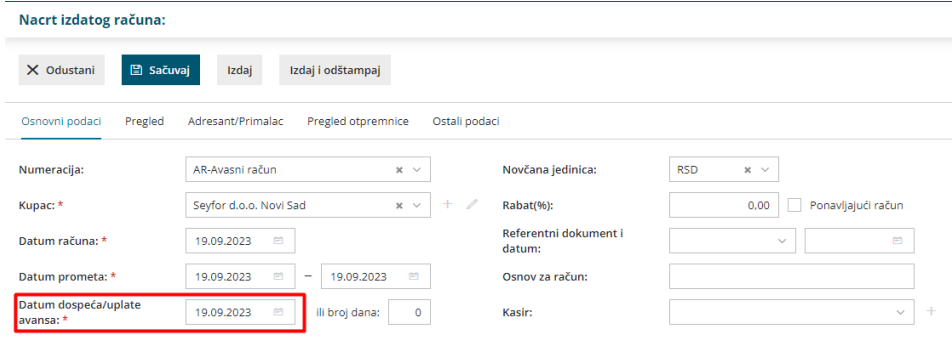

U polju Slanje na SEF biramo način slanja na SEF, ukoliko se radi o e-fakturi biramo E-račun.

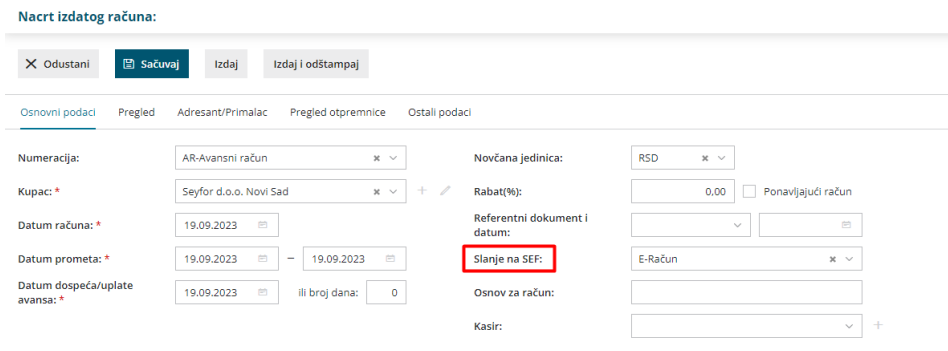

Osnov za avansnu uplatu možemo uneti tako što ćemo popuniti polja Referentni dokument i datum i Osnov za račun:

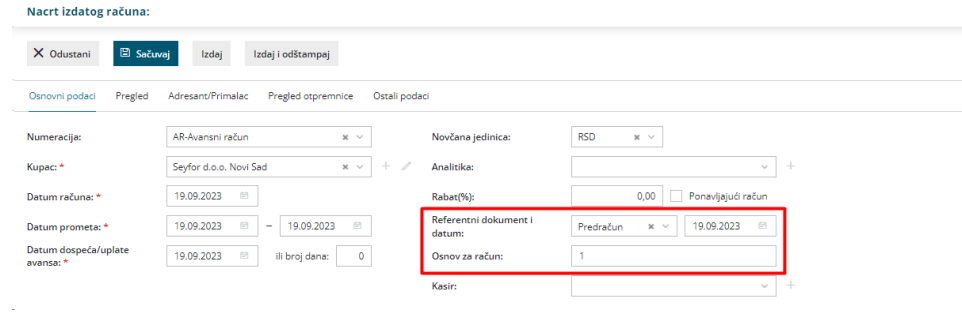

#### Zatim biramo artikal čiji je Tip artikla: Avans.

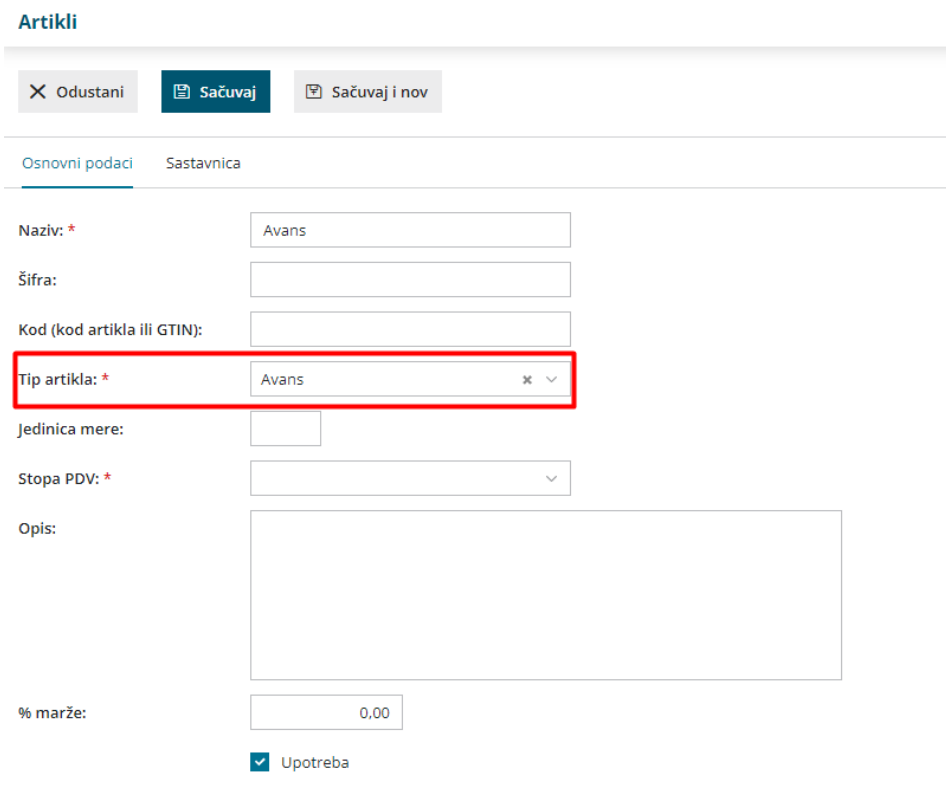

#### Kada se izdaje račun za avans koji se šalje na SEF količina treba da bude 1, a jedinica mere komad.

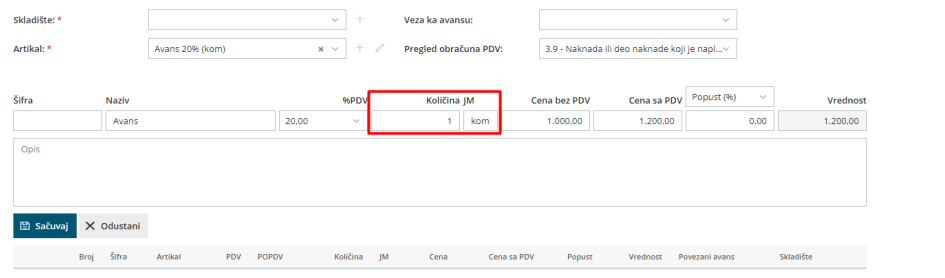

U suprotnom može doći do grešaka prilikom slanja avansnog računa:

Došlo je do greške pri slanju Quanitity on invoice lines of prepayment must be 1.

Ukoliko nam se pojavi ova greška, znači da nam je na avansnom računu u koloni količina uneta količina različita od 1.

Potrebno je da otkažemo račun i izmenimo količinu na 1. Zatim ponovo pošaljemo fakturu na SEF.

Došlo je do greške pri slanju Unit code on invoice lines of prepayment must be proper unit of measure.

Ukoliko nam se pojavi ova greška, znači da nam je na avansnom računu u koloni jedinica mere uneta različita jedinica mere od**KOM,** a SEF ovo ne dozvoljava.

Potrebno je da otkažemo račun i izmenimo jedinicu mere na KOM. Zatim ponovo pošaljemo fakturu na SEF.

Na tabu Pregled možemo odabrati i urediti štampu Avansnog računa. Više o kreiranju i uređivanju štampe možemo pročitati na: <https://help.minimax.rs/help/primer-nova-stampa-ir>

Nakon izdavanja računa, možemo ga poslati na SEF.

## **Konačni račun**

Konačni račun unosimo koracima: Poslovanje > Izdati računi > Nov.

Biramo odgovorajuću numeraciju, unosimo zaglavlje i u polju Slanje na SEF biramo način slanja konačnog računa na SEF.

Zatim biramo artikal Avans i vežemo ga za prethodno izdat avasni račun.

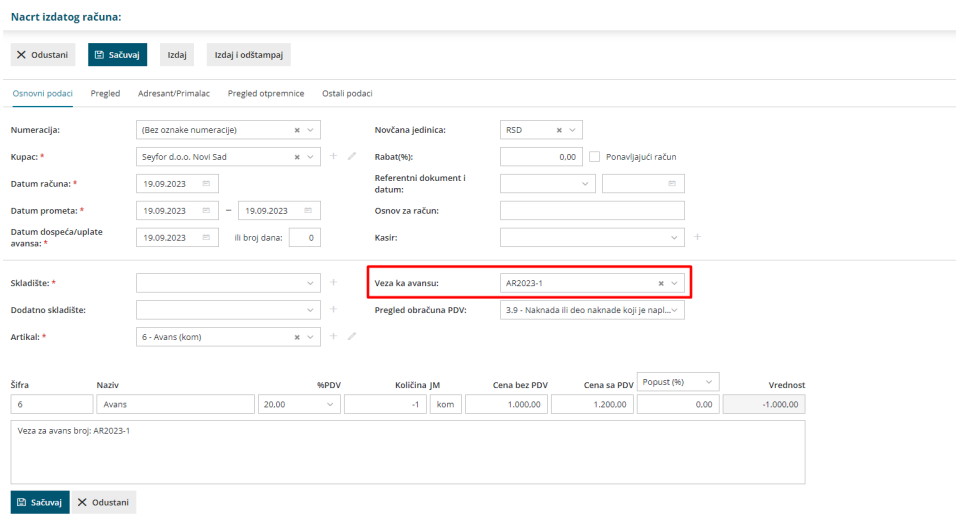

Nakon toga biramo artikal koji fakturišemo i izdajemo fakturu.

Kada izdamo fakturu u redu sa avansnom imamo plavim linkovanim broj avansnog računa koji je zatvoren ovim konačnim računom.

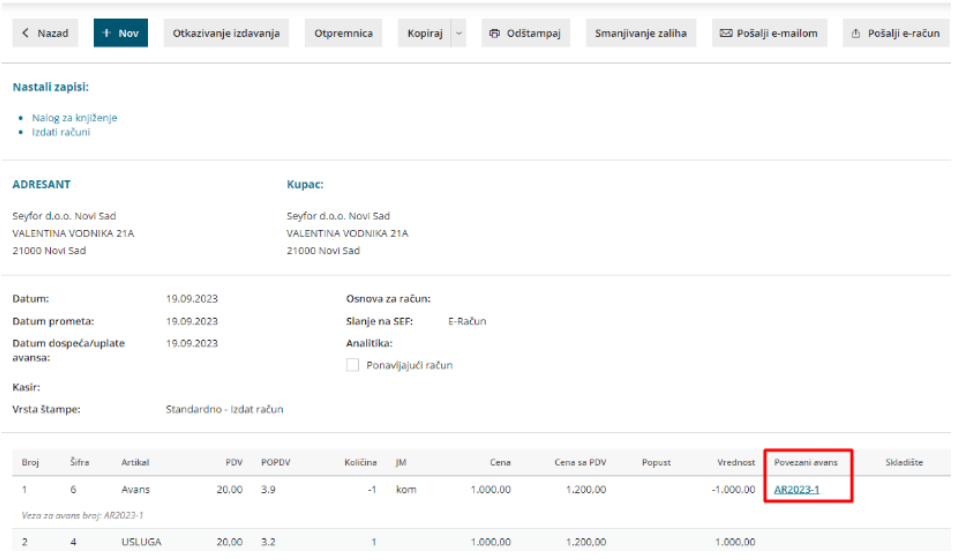

**Napomena:** Ukoliko na računu nemamo vezu ka avansu, ista se ne prenosi na SEF i konačni račun neće biti ispravan na SEFu.

Da bismo poslali konačni račun na SEF, avansni račun treba da bude u statusu Poslato, u suprotnom se javlja greška:

Došlo je do greške pri slanju Selected prepayment invoice with invoice number 'AR2023-1' isn't in appropriate status.

Greška se najčešće javlja pri pokušaju istovremenog slanja avansnog i konačnog računa.

I u tom slučaju potrebno je da proverimo status avansnog računa na SEFu, kada satus bude bio Poslato, nakon toga možemo da pošaljemo konačni račun.